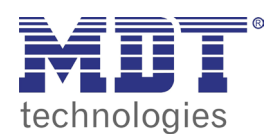

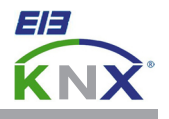

## 1.0 BASIC SETTINGS VISUCONTROL TOUCHPANEL

Press and hold your finger for a few seconds on the screen until the context menu appears.

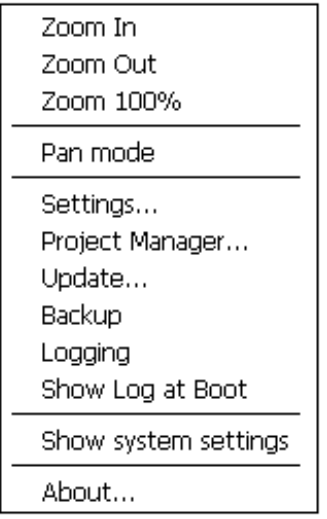

Choose **Show system settings** to enter the basic settings and use the **Next** and **Back** buttons to navigate to the desired menu item.

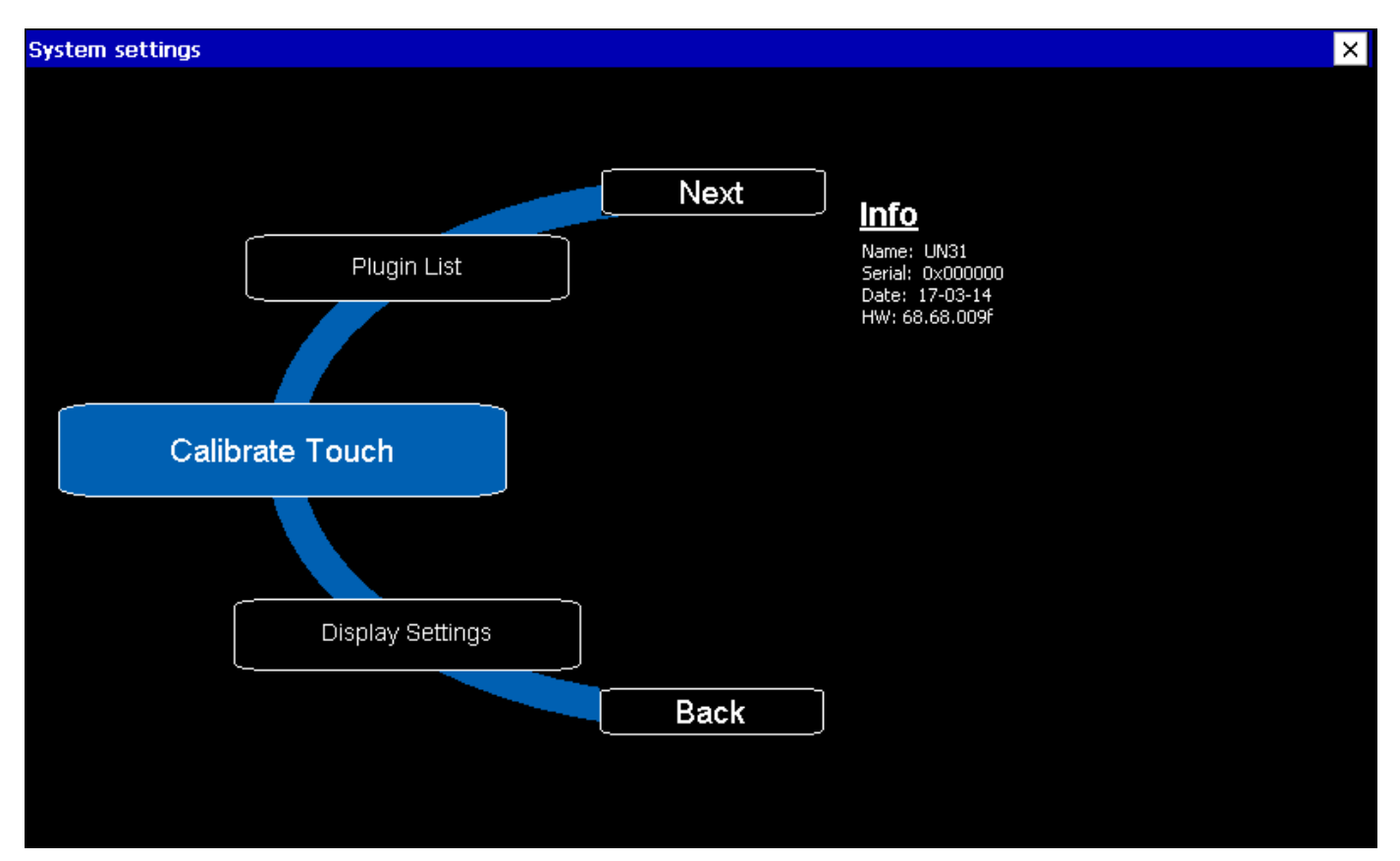

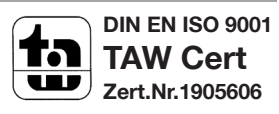

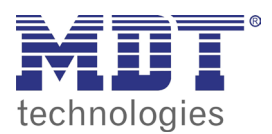

## **VISUCONTROL TOUCHPANEL**

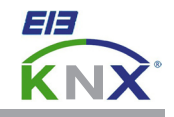

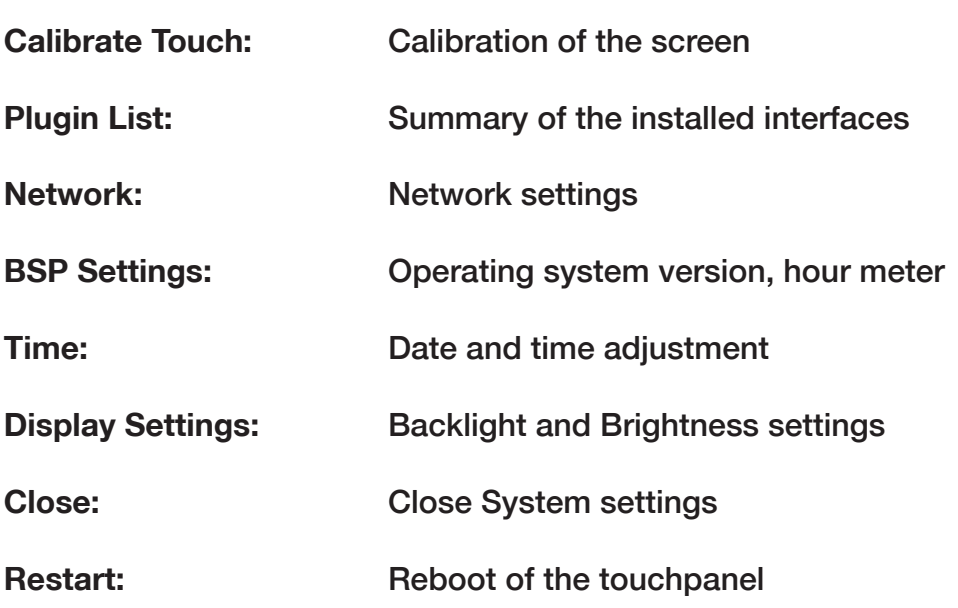

Î.

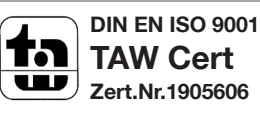